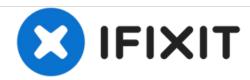

# Toshiba Satellite p875 s7200 Disk Drive Replacement

How to replace a Toshiba Satellite p875 s7200 disk drive.

Written By: Danny Amado

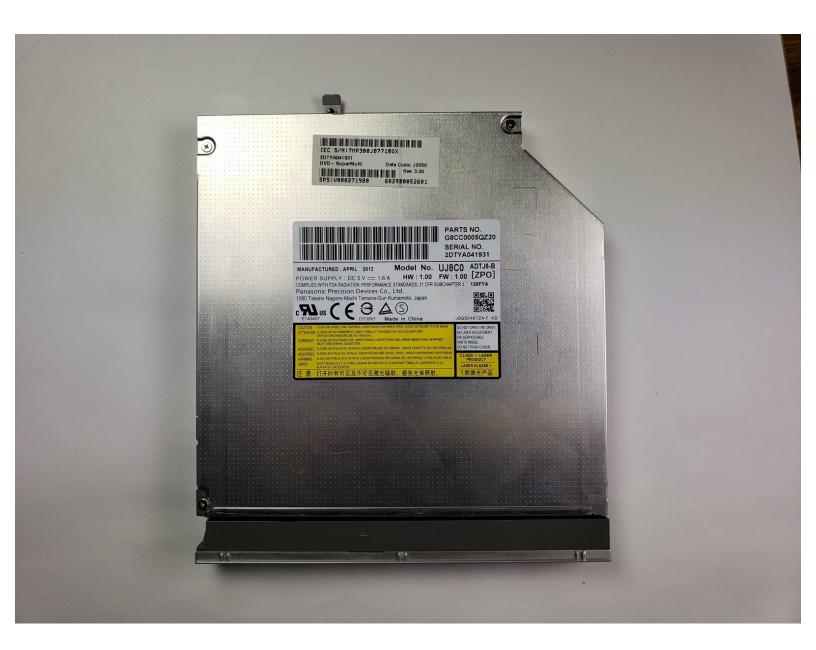

This document was generated on 2020-11-28 07:03:12 AM (MST).

## **INTRODUCTION**

If you need to replace the disk drive, follow this guide. The disk drive can be accessed from the bottom of the computer. To replace this part, you will need a Phillips 0 screw driver and a plastic opening tool.

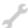

# **TOOLS:**

- Phillips #0 Screwdriver (1)
- iFixit Opening Tools (1)

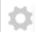

## **PARTS:**

• Panasonic Disk Drive (1)

## Step 1 — Disk Drive

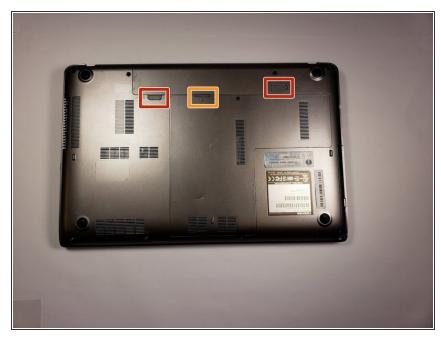

- (i) Remember to remove any disks from the disk drive
  - Remove the battery by sliding the tabs to the left.
- Use the spudger to lift the battery out.

## Step 2

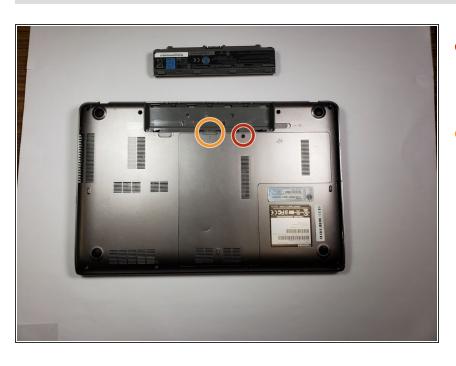

- Use the Phillips head screw driver to remove the screw holding the back plate on.
- Use the spudger to remove the back plate.

# Step 3

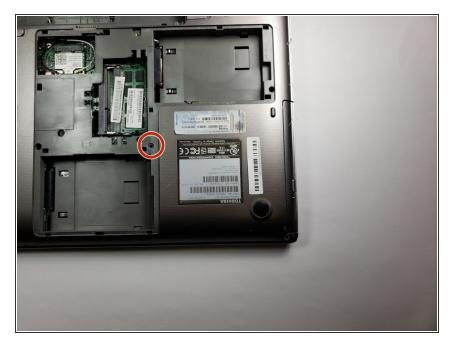

 Use the Phillips head screw driver to remove the 6mm screw holding the disk drive in.

# Step 4

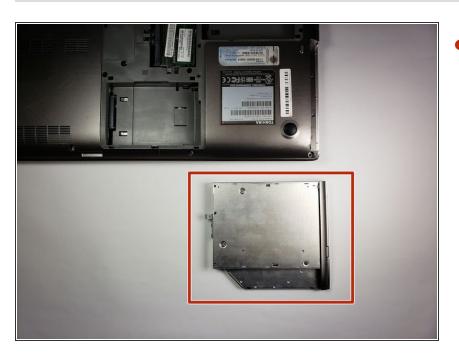

Removed Disk Drive.

To reassemble your device, follow these instructions in reverse order.